**ATUALIZAÇÃO SHOP CONTROL 9.5.8.0** 18/04/2023

**CONTROL** 

# **DESTAQUES DESSA VERSÃO**

- ➢ **[Relatórios do Super Gerador Dinâmico no Mobile View](#page-7-0)**
- ➢ **[Atalhos para acessar os menus da Saída](#page-6-0)**
- ➢ **[Envio de Relatórios por WhatsApp](#page-6-1)**
- ➢ **[Envio de dados Fidelidade por WhatsApp](#page-6-1)**
- ➢ **[Vendedor Exclusivo no](#page-6-1) WhatsApp**
- ➢ **[Integrador VTEX](#page-7-1)**

#### **CADASTRO**

- **1.** Disponibilizado um novo layout do menu Favoritos. Agora é possível visualizar as telas favoritas no formato Lista;
- **2.** Cálculo de Preço de Venda Completo: Incluído botão para marcar / desmarcar todos na coluna "Alterar";
- **3.** Cadastro de Funcionários: Na aba Permissões / Entregas com Frete Próprio, foi incluída opção para permitir editar o campo "Observações";
- **4.** Cadastro de Funcionários: Na aba Permissões / Vendas/Saídas, foi incluída a opção "Permite ver campo 'Consolidado'". Quando essa opção estiver desmarcada, o funcionário não verá o campo "Consolidado" no recebimento da Saída; **P.**
- **5.** Cadastro de Funcionários: Na aba Permissões / Vendas/Saídas, foi incluída a opção "Permite liberar recebimento em cartão com número máximo de dias maior do que o permitido pela tabela de preço";
- **6.** Cadastro de Funcionários: Na aba Permissões / Financeiro, foram incluídas as permissões "Permite cancelar recebível quitado" e "Permite cancelar conta paga";
- **7.** Cadastro de Funcionários: No menu Opções / Copiar Filtros foi adicionada a opção para copiar os filtros para todas as filiais que o funcionário tem acesso;
- **8.** Cadastro de Funcionários: Na configuração da tela foi adicionada opção para determinar o padrão do campo 'Superusuário' para novos cadastros;

### *Conciliação Bancária*

Vocês pediram e nós atendemos! Sabe quem está de volta para ajudar nas rotinas financeiras? A Conciliação Bancária!

Use os extratos gerados diretamente no portal do seu banco para importar e relacionar os lançamentos no Shop Control 9. Com a tela de conciliação você pode pagar ou receber contas, gerar lançamentos bancários, lançar transferências entre contas e consolidar seus lançamentos já gravados. Tudo isso de forma simples e prática para otimizar ainda mais seu departamento financeiro.

Um desenvolvimento feito diretamente pela IdealSoft, que oferece a segurança e tranquilidade que você já conhece!

Nessa fase inicial, disponibilizamos a conciliação com os bancos Santander, Itaú, Banco do Brasil e Caixa Econômica Federal, mas aos poucos adicionaremos novas instituições financeiras!

Entre em contato com o nosso Departamento Comercial e contrate essa novidade agora mesmo.

*\*Exclusivo para as versões Corporate, Gold e Plus na nova política comercial.*

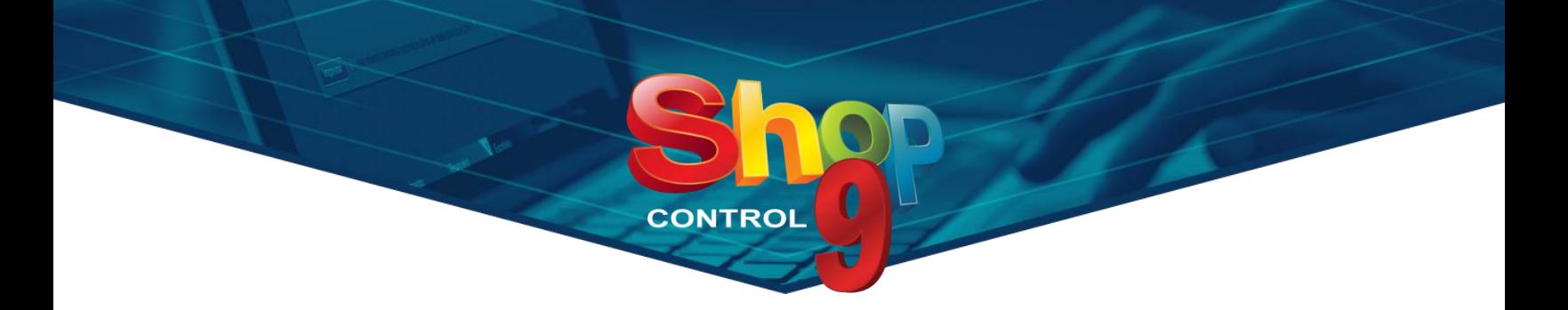

- **9.** Cadastro de Clientes e Fornecedores: No menu Opções foi adicionada a tela "Histórico Limite de Crédito". Nessa tela é possível visualizar as últimas alterações do limite de crédito do cliente;
- **10.** Cadastro de Clientes e Fornecedores: Em Configurações / Geral II foi adicionada opção para não permitir gravar Contato Efetuado com 'Data para Lembrar' retroativa;
- **11.** Cadastro de Contas Bancárias: No layout de Boleto, foi incluída a opção "v02: Carnê para 'Carnê com endereço / CNPJ do Beneficiário'". Esse layout imprime boletos no formato de carnê, com 3 por folha;
- **12.** Cadastro de Cartões: Adicionados dois modos de cálculo do Dias a Pagar. Opção para vencimento no mesmo dia da venda e opção de vencimento em um dia fixo;
- **13.** Cadastro de Caixas: Incluído o layout "Lista" na lista de funcionários permitidos;
- **14.** Cadastro de Filiais: Na aba "Transf. Automática", em "Saídas", é possível configurar para gerar uma conta a pagar, quando utiliza operação de compra; e,
- **15.** Cadastro de Filiais: Na aba "Transf. Automática", em "Entradas", agora é possível configurar para gerar conta a pagar e a receber, quando utiliza operações de compra e venda na transferência;
- **16.** Cadastro de Filiais: Na aba "NF-e" foi incluída a opção "Enviar e-mail do destinatário no XML";
- **17.** Cadastro de Filiais: Na aba "NFS-e" agora é possível enviar o campo "Complemento do Nome";  $\Theta$
- **18.** Cadastro de Produtos: Na aba "Operações" foi incluída a opção "Permitir contagem de estoque". Os produtos que estiverem com essa opção desmarcada, não serão incluídos nas contagens;
- **19.** Consulta Produtos e Serviços 2: Ao clicar em Estoque / Reservas, será mostrado o nome do vendedor da reserva;
- **20.** Consulta Produtos e Serviços 2: Agora o sistema mostra o período da promoção quando passa o mouse sobre o ícone de produto em promoção;
- **21.** Consulta de Produtos e Serviços 2: No layout Grid, agora é possível copiar o nome do produto através do atalho CTRL+C;
- **22.** Classes de Impostos: Na "Classe de Impostos Avançada" foi incluída a opção de Percentual do MVA de ICMS Substituição;
- **23.** Remarcação de Preços: A tela foi alterada para permitir alterar preços por Faixa de Quantidade. Será possível alterar os preços das faixas em percentual / valor ou a partir de uma tabela de preços;
- **24.** Altera Dados: Incluída opção para alterar o campo Inativo;
- **25.** Altera Dados: Agora é possível fixar os filtros já preenchidos, para facilitar as alterações seguidas;
- **26.** Relatório de Contatos Efetuados: Incluído o layout "Agrupado por Funcionário";
- **27.** Relatório Catálogo de Produtos e Serviços: Incluída a opção para imprimir os preços promocionais;  $\bigodot$

#### www.idealsoft.com.br

### **MOVIMENTO**

**28.** Saídas: Em Configurações / Geral, foi incluída a opção para obrigar o preenchimento do campo 'Referência Interna';

**CONTROL** 

- **29.** Saídas: Em Configurações / Geral / Visualização foi incluída opção para definir os principais filtros de busca de Saídas. Será possível selecionar até 4 campos para busca; **P**
- **30.** Saídas: Em Configurações / Recebimento, foi incluída a opção para obrigar o preenchimento da forma de recebimento ao gravar uma venda;
- **31.** Saídas: Em Configurações / Prod./Serv. / Geral, junto com a opção "Permite informar quantidade na tela de busca", foi incluída a opção "Permite visualizar preço unitário ao lançar grades";
- **32.** Saídas: Na tela de Recebimento Rápido foi incluída a configuração para definir se os recebimentos em Conta Bancária serão consolidados ou não; O
- **33.** Saídas: Liberado uso do CRM&Bonus em operações do tipo "Venda de Produtos Consignados";
- **34.** Saídas: No menu "Outras Opções" foi acrescentada a opção "Converter Pontos Fidelidade em Crédito". Para utilizar essa tela, o funcionário terá que estar com a permissão ativa no cadastro; o
- **35.** Saídas: No menu "Valores" foi incluída a opção "Valor Container". Quando esse valor for preenchido, será enviada a tag '*obsCont'* no XML da NF-e e da NFC-e. Importante: Esse valor não altera o valor total da saída;
- **36.** Recebimento Avulso: A tela agora reconhece os pedidos de Liberação Remota lançados e liberados; **p.**
- **37.** Entradas: Em Configurações / Funcionamento, foi adicionada opção para obrigar o preenchimento do campo "Pedido";
- **38.** Entradas: Em Configurações / Funcionamento, foi incluída opção para permitir editar os campos "Pedido" e "Previsão" em sequências já efetivadas;
- **39.** Entradas: Em Configurações / Prod./Serv., foram adicionadas as opções para permitir alterar o preço unitário de produtos e serviços;
- **40.** Análise de Compras: Incluída a opção de salvar os parâmetros definidos na aba Resultado;
- **41.** Frete Próprio: Incluída opção para atribuir um funcionário responsável para cada saída;
- **42.** Frete Próprio: Incluído filtro por funcionário responsável;
- 43. Frete Próprio: Em Configurações foi incluída a opção de definir a cor das linhas conforme a origem do estoque;
- **44.** Frete Próprio: Em Configurações foi incluída a opção para não buscar as saídas automaticamente após selecionar um frete; **P**
- **45.** Nota Fiscal Referenciada / Ajustes: Na tela de referenciar notas, aberta através das telas de Entradas e Saídas, foi incluída a opção "Sigilosa". Quando essa opção estiver marcada, será enviada no campo *refNFeSig* do XML a chave de acesso com o número da nota substituído por zeros;
- **46.** NFe: Reajuste nos limites de valores para envio de NF-e Basic: R\$ 7.500,00 ao dia / Corporate: R\$ 25.000,00 ao dia / Corporate Gold: R\$ 70.000,00 ao dia;
- **47.** Lançamento de OS: No menu Opções / WhatsApp foi incluída a opção de enviar Ticket;
- **48.** Manutenção de OS: No menu Opções / WhatsApp foi incluída a opção de enviar Ticket;
- **49.** Contagem de Estoque: Na aba "Acertar Estoque" foi incluída opção para não acertar o estoque dos produtos que não permitem contagem; **P**

#### www.idealsoft.com.br

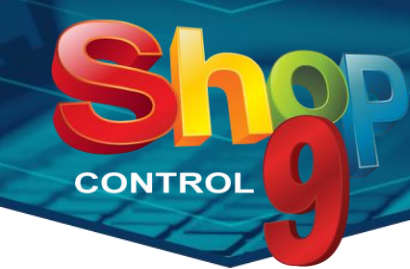

- **50.** Contagem de Estoque: Agora é possível ler arquivos com a quantidade somada. Na Configuração da Tela, habilitar a opção "Usar layout com quantidade somada na importação de arquivo";
- 51. Acerto de Consignação: Agora é possível visualizar todas as fotos do produto e de forma ampliada; <sup>O</sup>
- 52. Impressão de Etiquetas: No campo "Código de Barras" foi adicionada a opção "EAN Tributável";  $\mathbb{Q}$
- **53.** Relatório de Produtos a Comprar: Adicionado o filtro "Localização";  $\overline{\mathbf{Q}}$
- **54.** Relatório de Produtos a Comprar por Demanda: Adicionado o filtro "Localização";
- **55.** Relatório de Romaneio: Adicionada a opção "Mostrar Quantidade Fechada;
- **56.** Relatório de Romaneio: Adicionada a opção "Imprimir 'Devolvido por'" no layout "Por Sequência"; **G**
- **57.** Relatório de Romaneio: Incluído o campo "Prometido para" no layout "Por Sequência";  $\bigodot$
- **58.** Relatório de Vendas em Vários Períodos: Adicionado o filtro "Grupo de Filiais";
- **59.** Relatório de Vendas em Vários Períodos: Adicionados os tipos "Normal Quantidade" e "Normal Valor", que possibilitam ver apenas uma das informações no relatório;
- **60.** Relatório de Vendas em Vários Períodos: Em "Adicionar Datas" foi incluída a opção para repetir o período. Basta preencher a quantidade de meses anteriores e o sistema lançará todas as datas, respeitando o período informado;

## **FINANCEIRO**

- **61.** Lançamento de Contas a Pagar: Criada a configuração para não permitir gravar contas com sequência repetida;
- **62.** Emissão de Boletos: Adicionada opção de filtrar por 'Data de Emissão';
- **63.** Conciliação de Cartões: Desenvolvida a integração com a administradora PAGAR.ME;
- **64.** Conciliação de Cartões: Criada configuração para definir o % aceitável para a diferença entre a taxa cobrada pela administradora e a taxa calculada pelo Shop 9; O
- **65.** Conciliação de Vendas: Agora é possível conciliar utilizando os arquivos das administradoras Rede e Cielo; **O**
- **66.** Fechar Conta Cliente/Caderno: Em Configurações foi adicionada a opção "Exibir total de contas por cliente antes do fechamento". Quando essa opção estiver ativa, sempre que clicar em Fechar Contas, o sistema mostrará uma tela com a lista de clientes que terão as contas fechadas, permitindo desmarcar os que não devem ser fechados;  $\bullet$
- **67.** Recibos: Em recebimentos em Conta Bancária, agora é impresso o 'Tipo de Documento' selecionado na descrição do recibo;
- **68.** Gerar Recebíveis Recorrentes: Incluído botão para reenviar documentos não autorizados; **Q**
- **69.** Relatório de Contas Pagas: No campo "Data" foi incluída a opção para considerar o 'Vencimento';

## **ESCRITÓRIO**

- **70.** WhatsApp / Minha Caixa: Incluída opção para chamar a tela de Consulta Produtos 2;
- **71.** WhatsApp / Minha Caixa: Agora é possível enviar os relatórios de Contas a Receber, Conta Caderno e Contas a Pagar;

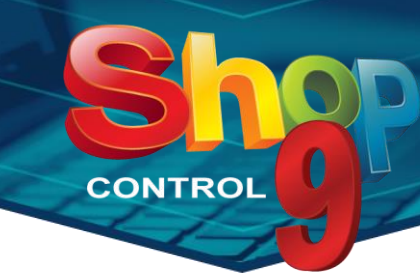

- **72.** WhatsApp / Minha Caixa: Agora é possível enviar os relatórios criados no Super Gerador Dinâmico;
- **73.** WhatsApp / Respostas Automáticas: Adicionados novos passos que possibilitam o Shop Control 9 encontrar o cadastro do cliente e encaminhar as conversas diretamente para a caixa do seu vendedor exclusivo;
- **74.** WhatsApp / Permissões de Acesso: Incluída a aba Horário, onde será possível restringir o envio de mensagens em determinados períodos;
- **75.** WhatsApp / Cadastro de Modelos: Agora é possível cadastrar modelos para envio de Pontos Fidelidade através da tela de Saídas; **C**
- **76.** WhatsApp / Seleção para Envio em Massa: Incluída opção para selecionar clientes com Pontos Fidelidade a expirar;  $\Omega$
- **77.** WhatsApp / Seleção para Envio em Massa: Incluída opção para atribuir 'Código Promocional';
- **78.** WhatsApp / Seleção para Envio em Massa: Agora é possível filtrar clientes com apenas contas já vencidas;
- **79.** WhatsApp / Envio em Massa: Incluídos filtros por 'Nome do Modelo' e 'Situação' do envio;
- **80.** Chat: Foi aumentada a quantidade de caracteres do campo de mensagem; **O**

# **CONFIGURAÇÕES**

- **81.** Layout Configurável: No layout de Sangria / Fechamento de Caixa foi incluído o campo "Data / Hora Abertura";
- **82.** Layout Configurável: No layout de Folha para Despacho foi incluído o campo "Referência Interna";
- **83.** Layout Configurável: No layout de Ticket foi incluído o campo "Transferência Número";
- **84.** Layout Configurável: No layout de Ticket foi incluído o campo "Hora Efetivação";
- **85.** Layout Configurável: No layout de Ticket, nos campos de Produtos e Serviços, foram adicionadas as opções de Código e Nome do Comissionado;
- **86.** Operações de Saída: Criada opção para enviar Pontos Fidelidade automaticamente por WhatsApp. Quando essa opção estiver ativa, e o cadastro do cliente estiver configurado para receber pontos fidelidade, sempre que efetivar uma saída será enviado ao cliente o modelo criado para envio de pontos;  $\overline{Q}$
- 87. Operações de Saída: Criada a opção para exigir documento fiscal referenciado ao efetivar; **(?)**
- **88.** Operações de Saída: Na aba "Fiscal", é possível selecionar o Modelo de Nota padrão e definir se o mesmo poderá ser alterado na saída; P.
- **89.** Operações de Saída: Na aba "Entrega Parcial" foi incluída opção para gerar uma sequência de Entrega para cada Filial Estoque informada na venda; <sub>Po</sub>
- **90.** Operações de Saída: Na aba "Entrega Parcial" foi incluída opção para emitir documento fiscal automaticamente ao gerar a operação de Entrega;
- **91.** Operações de Saída: Na aba "Observações" foram adicionadas as tags <VALOR IPI DEVOLVIDO>, <VALOR TOTAL SERVIÇOS> e <VALOR TOTAL PRODUTOS>;
- **92.** Operações de Entrada: Criada a opção para exigir documento fiscal referenciado ao efetivar;
- **93.** Operações de Entrada: Foi adicionada a opção para validar os produtos com quantidade mínima; **O**

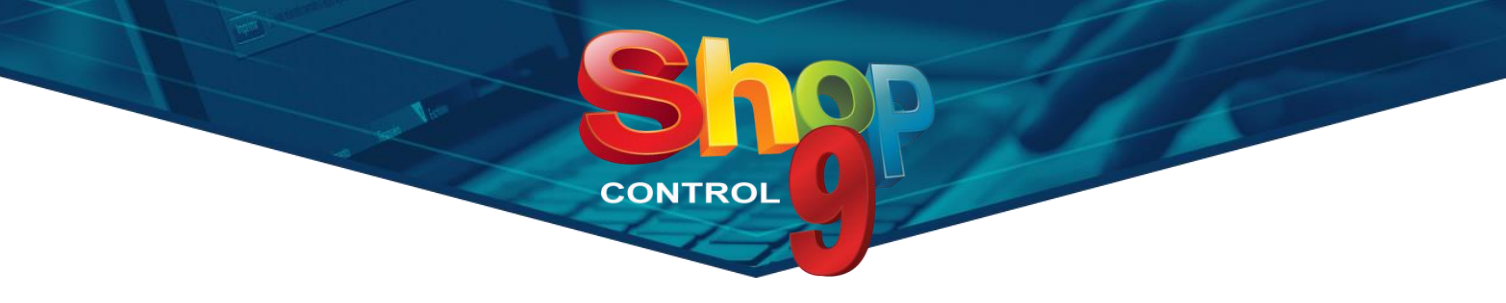

**94.** Configurações de Layout de E-mail: Para envio de NFS-e foi incluída a opção para não exibir a tela de edição antes do envio; C

## **MÓDULOS ADICIONAIS**

- **95.** Mobile View: Incluídas as opções "Contas Quitadas Hoje", "Contas Quitadas Semana", "Contas Quitadas Mês", "Contas Aberto Hoje", "Contas Aberto Semana" e "Contas Aberto Mês";
- **96.** Mobile View: Melhorada a qualidade das fotos tiradas através do app; **C**
- **97.** Super Gerador: Na tabela Movimento, foram incluídos os campos "Pedido Venda Qtde Entregue" e "Pedido Venda Saldo"; O
- **98.** Super Gerador: Na tabela Dinâmico foi criada a possibilidade de usar parâmetros da tabela de Produtos e Serviços; **O**
- **99.** Super Gerador: Aumentado o limite de caracteres do campo "Script", da tela "Exportar Query Direto para XLS"; **O**
- **100.** Vendedor Interno: Liberadas operações do tipo "Outros";
- 101. Vendedor Interno: Possibilidade de usar o app no Modo Comanda; O
- **102.** Vendedor Interno: Agora é possível escolher o layout de ticket quando a operação está configurada para selecionar no momento da impressão;
- **103.** Vendedor Interno: No Vendedor Interno Parâmetros, nas configurações de Saída / aba Padrões, foi incluída a opção "Filial Estoque" que possibilita fazer transferências automáticas;
- **104.** Vendedor Interno: No Vendedor Interno Parâmetros, nas configurações de Saída / aba Visualização foi incluída opção para definir os principais filtros de busca de Saídas. É possível selecionar até 4 campos para busca;
- **105.** Vendedor Interno: No Vendedor Interno Parâmetros, nas configurações de Saída / aba Prod./Serv. / Geral foi disponibilizada a opção 'Permite lançar produtos pelo código EAN Tributável';
- **106.** Vendedor Interno: No Vendedor Interno Parâmetros, na tela de Configurações, em Tipo de Filtro para Busca de Produtos e Serviços, foi adicionada a opção "Somente Código Exato";
- **107.** Integrações: Criada a opção de selecionar o tipo de endereço para o frete (endereço de cobrança, entrega, faturamento ou outro); **P**
- **108.** Integrações: Criada opção de usar valores de uma Tabela de Preço ao invés do preço unitário do produto;
- **109.** Integrações: Ao cadastrar um novo cliente via integração, é possível informar e cadastrar outras pessoas autorizadas a realizar o download do XML da NF-e, como por exemplo, pessoas envolvidas no transporte da mercadoria;  $\Omega$
- **110.** Integrações: Criada a opção "Executar integração como serviço";
- **111.** Sped Fiscal: Alterações para atender o layout 2023;
- **112.** Sync: Criada opção para utilizar o Shop 9 em modo estação offline;

www.idealsoft.com.br

# <span id="page-6-1"></span>**Novidades WhatsApp**

Seus vendedores possuem uma carteira fixa de clientes e mantêm contato com eles para vendas e pósvendas? Quer organizar de forma eficiente o contato com sua loja, mas não sabe como?

**CONTRO** 

Se sua resposta é sim para qualquer uma dessas perguntas, temos ótimas novidades para você! Agora, com as novas etapas na tela de respostas automáticas, o Shop Control 9 **permite que você encontre o cadastro do seu cliente pelo número de telefone** dele e **encaminhe a conversa diretamente para a caixa do vendedor exclusivo!** Isso significa mais controle e direcionamento na comunicação com seus clientes, possibilitando uma abordagem mais personalizada e eficiente.

A IdealSoft está acompanhando as novas tendências do mercado, onde o WhatsApp é uma ferramenta cada vez mais popular para o compartilhamento de informações. Agora, seus funcionários podem **compartilhar relatórios de contas a pagar e a receber, além dos relatórios dinâmicos do Super Gerador**.

Além disso, é possível enviar mensagens para seus clientes, de forma automática ou manual, com os **dados do programa de Fidelidade** diretamente da tela de Saídas. Tudo de forma simples e prática, integrado ao sistema Shop Control 9.

## <span id="page-6-0"></span>**Atalhos para acessar os menus da Saída**

Depois de ouvirmos diversos clientes e parceiros, encontramos uma forma rápida e consistente para proporcionar uma melhoria no acesso às opções da tela de Saídas.

A partir de agora você pode configurar a tela para que os menus sejam facilmente acessados pressionando a tecla ALT e em seguida a letra da função desejada.

Essa evolução trará muito mais rapidez e agilidade no seu processo de vendas. Entre em contato com nosso Suporte Técnico e descubra como configurar.

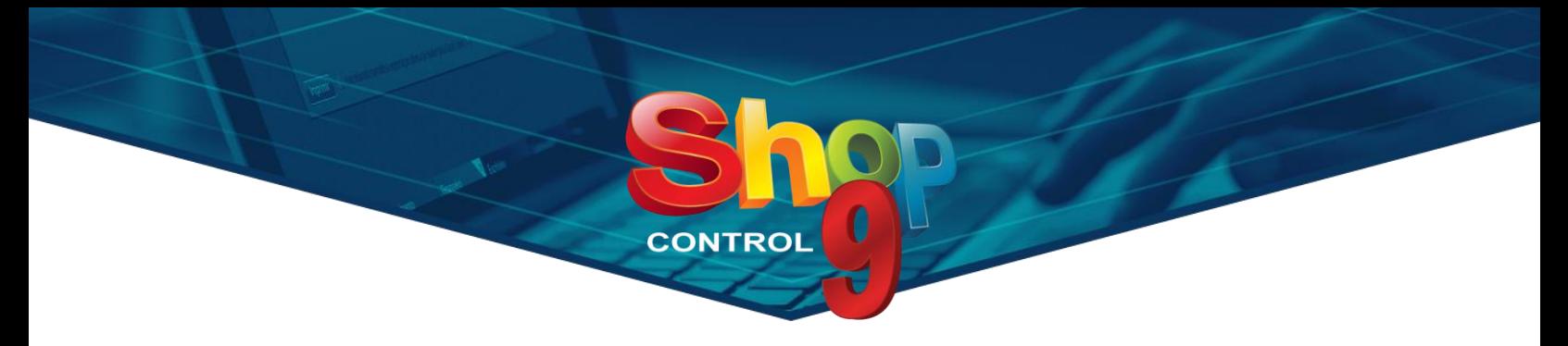

## <span id="page-7-0"></span>**Super Gerador Dinâmico no Mobile View**

Muitas vezes as particularidades de uma empresa exigem que seus relatórios sejam mais dinâmicos e personalizados, trazendo as informações da maneira que cada gestor precisa, de forma clara e concisa. Para isso o Shop Control 9 já tem à disposição os relatórios Dinâmicos no módulo Super Gerador, que viabiliza o desenvolvimento de consultas muito mais personalizadas.

A grande novidade agora é que esses mesmos relatórios poderão ser acessados de qualquer lugar, a qualquer momento, usando o aplicativo Mobile View, disponível tanto para Android quanto para iOS.

Imagine você tendo acesso a essas consultas sempre que precisar, diretamente na tela do seu celular.

Não fique de fora dessa grande novidade! Entre em contato com nosso Suporte Técnico e saiba como usar!

# <span id="page-7-1"></span>**Integrador VTEX**

O que acha de levar sua empresa para o e-commerce e atingir outras fatias do mercado?

A IdealSoft agora comercializa o módulo Integrador VTEX, que faz a integração entre o Shop Control 9 e a plataforma de comércio digital VTEX.

Com esse módulo sua loja poderá enviar para o site todos os produtos, estoque e tabelas de preços já existente no seu Shop 9 e, além disso, importar no sistema as vendas realizadas na plataforma digital.

Contrate agora essa ferramenta e alavanque seu negócio no mundo de vendas online!

- C Exclusivo para versões Corporate, Corporate Gold e Plus;
- Exclusivo para versões Corporate, Corporate Gold e Plus na nova política comercial;

**D** Exclusivo para versões Plus;

E Exclusivo para versões Plus na nova política comercial;